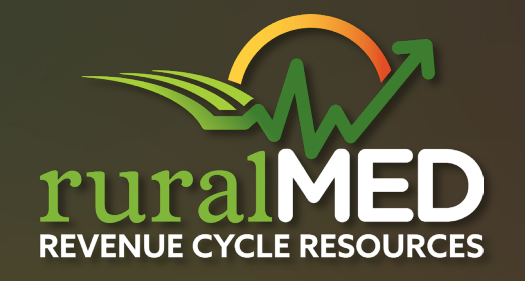

# **BILLERS ROUNDTABLE**

**ruralMED Billers**

**© ruralMED Revenue Cycle Resources 2024**

### **Disclaimer**

**This document/presentation is not to convey or constitute legal advice; it is not a substitute for obtaining legal advice from a qualified attorney of choice. Nothing herein should convey any specialization or certification by a relevant regulatory body unless proof of such certification is specifically provided. Any information given regarding particular regulations or laws is ruralMED's interpretation and is for educational purposes only. Regulations, guidance, and interpretations change. You should consult with appropriate regulatory, statutory, or other guidance to ensure accuracy and completeness.** 

# **Payer Websites**

- **WPS- DDE**
- **WPS-GHA**
- **TriWest VACCN Authorizations**
- **United Healthcare Smart Edits / Claims Search**
- **Navinet – Denials/ Documents**
- **Availity –Workflows / Available payers**
- **UMR- Chat**
- **Nebraska Medicaid – NE Total Care/ State**

# **WPS – DDE**

### • **Working common charge line edits in DDE**

**To delete an entire line, add the letter "D" in the revenue code line, press the home key, and then enter .**

96365 400.00 030124 0000000001 0000000001

**To edit a line item, delete the entire revenue code line and press enter you are then able to manipulate all fields.**

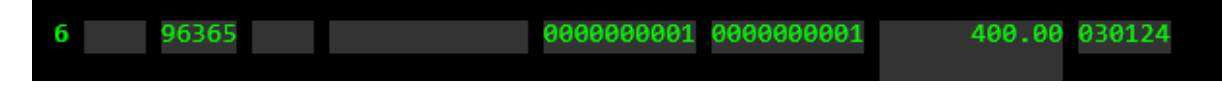

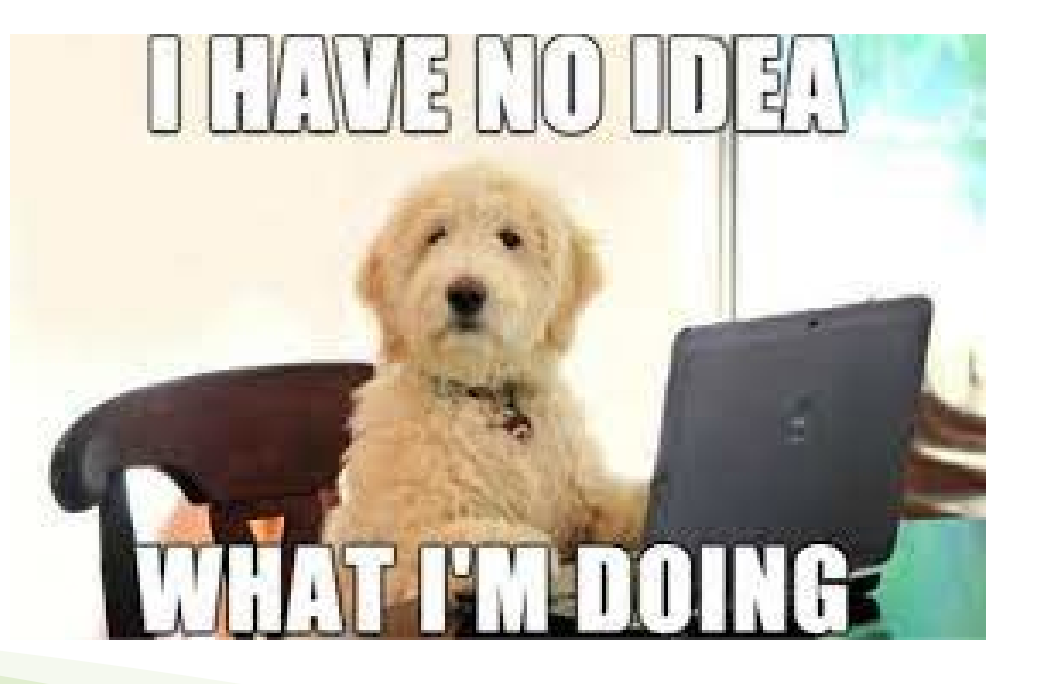

### • **Portal will give more information on vague Denials/Rejections**

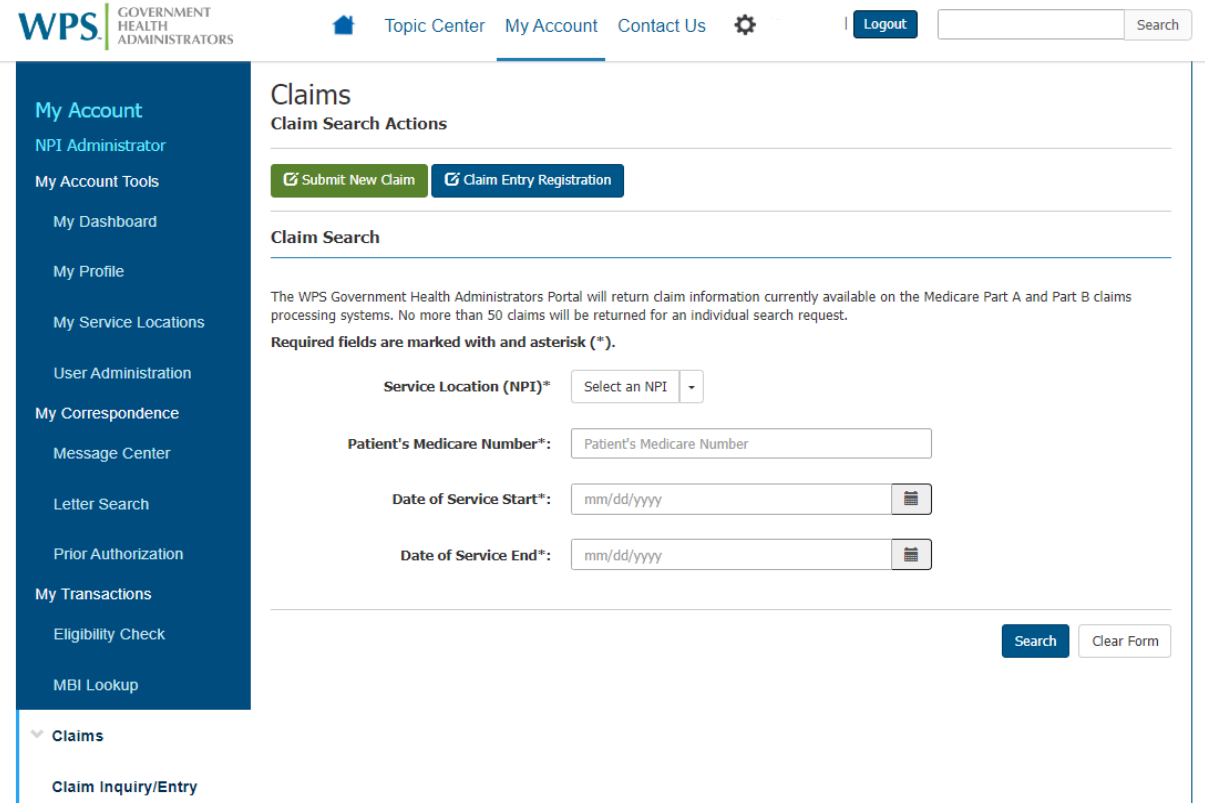

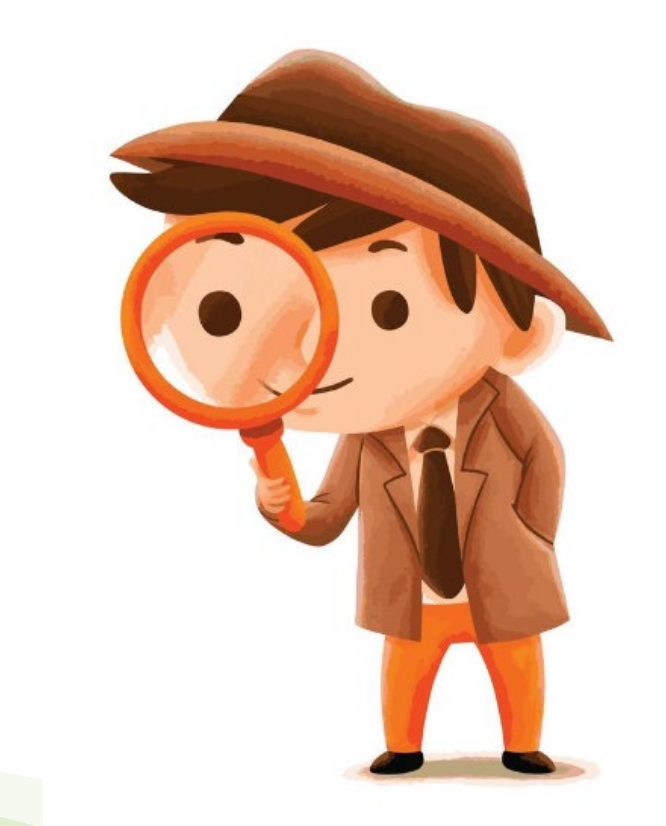

WPS GHA - MAC J5 PART B<br>1717 W BROADWAY P.O. BOX 7238 MADISON WI 53708-7238<br>866-518-3285

PERF PROV SERV DATE POS

 $0.00$ 

 $0.00$ 

**NAME** 

REM: PT RESP

**NAME** REM: PT RESP

 $16$ 

TOTALS: # OF

CLAIMS

 $\overline{2}$ 

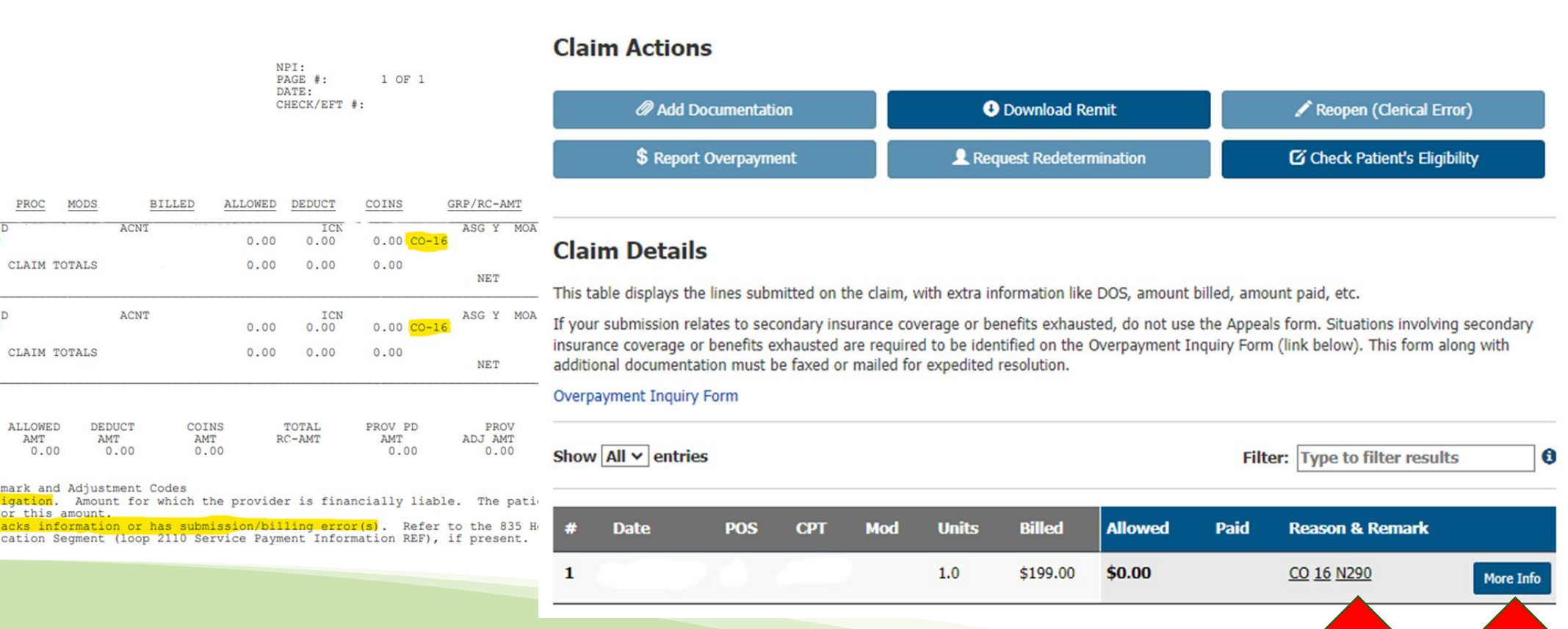

. .

MEDICARE<br>REMITTANCE

ADVICE

GLOSSARY: Group, Reason, MOA, Remark an

**BILLED** 

AMT

**NOS** 

MID  $\overline{\phantom{a}}$ 

 $1.0$ 

 $_{1.0}^{\text{MID}}$ 

- not be billed for thi
	- Claim/service lacks in<br>Policy Identification

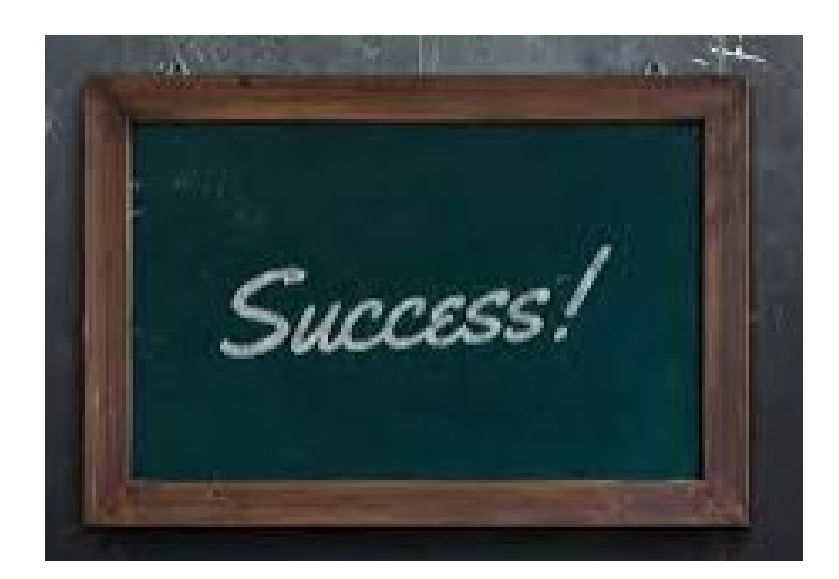

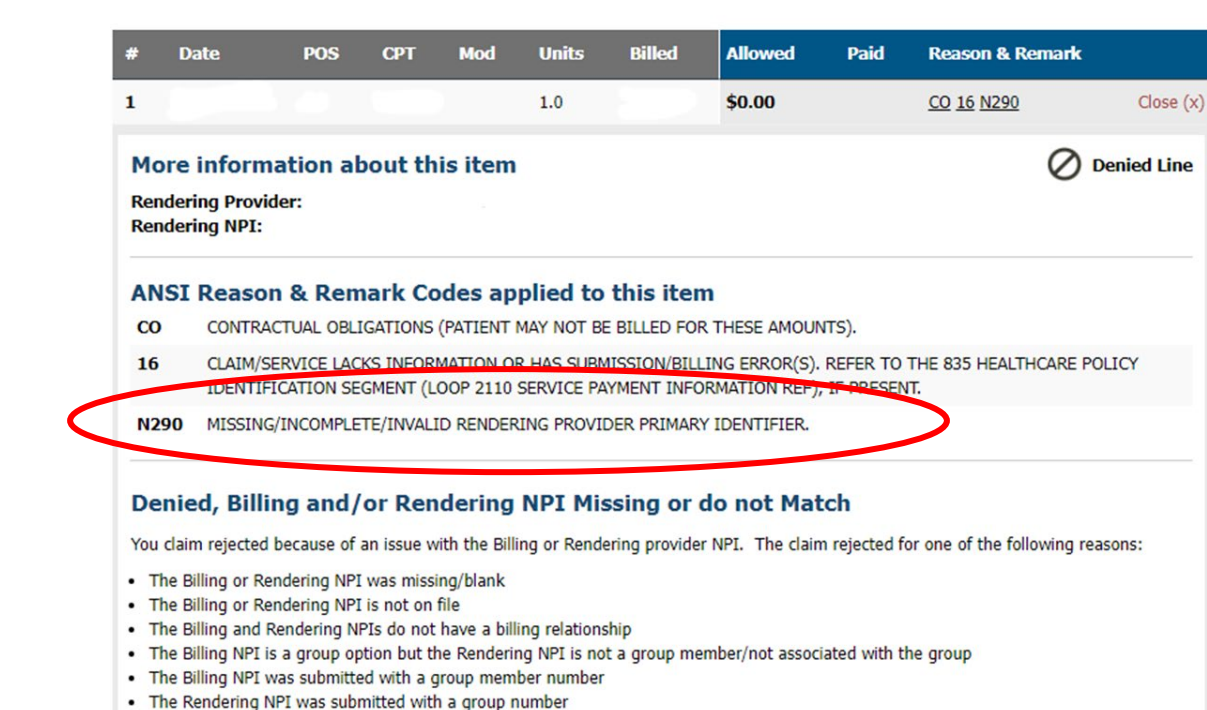

• The Rendering NPI is suspended

#### Do you need to correct your claim?

If you submitted an incorrect Billing and/or Rendering NPI, you can submit a new claim.

#### Resubmit Claim (New)

#### • **Ability to check what supplement insurance Medicare has on file**

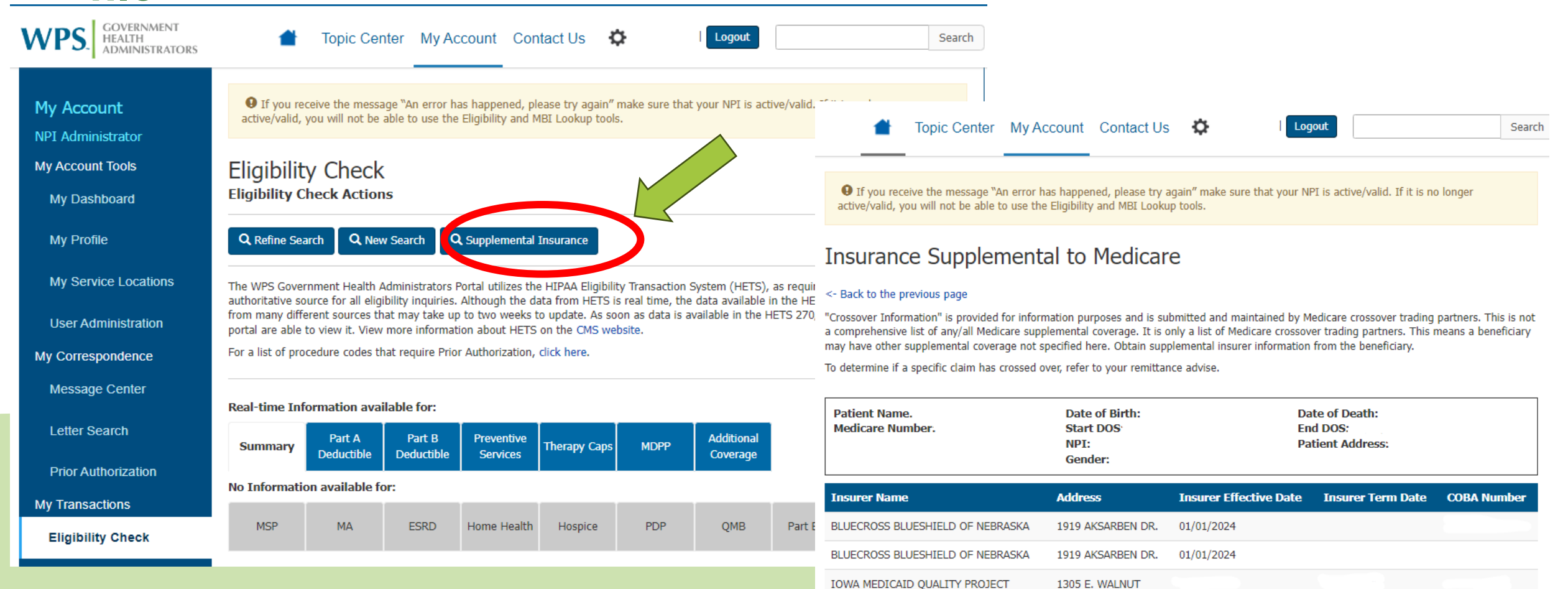

### **TriWest-VACCN**

- Instant Authorization Validation w/ online chat tool
	- **[Claims Guidelines \(triwest.com\)](https://www.triwest.com/en/provider/claims-guidelines/) (https://www.triwest.com/en/provider/claims-guidelines/)**
	- **You can search by SS# or ICN. Tricare will give you the ICN number for any member if you do not have all you need is name and DOB.**

#### VA Referral Number Required - Avoid **Common Errors**

The VA referral number is required on all VA claims except urgent care. Claims without the VA referral number will be denied.

Avoid the top 3 most common errors in VA claims processing.

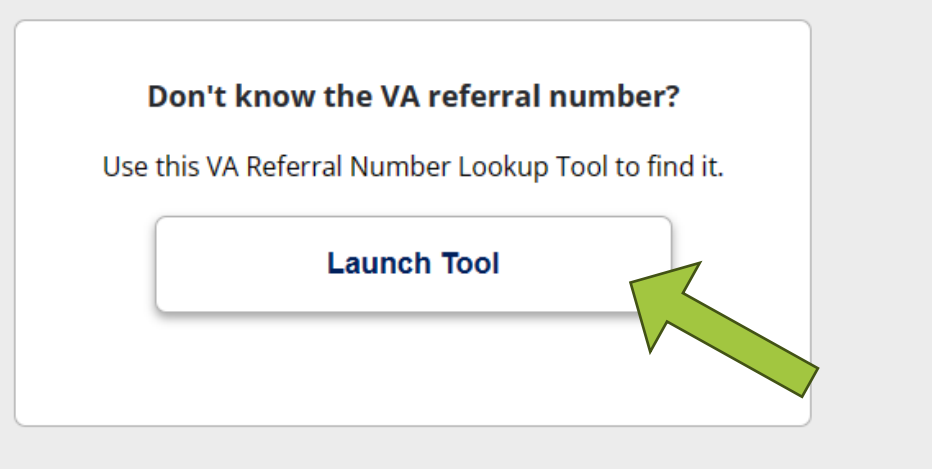

# **TriWest-VACCN**

• Online Chat Tool

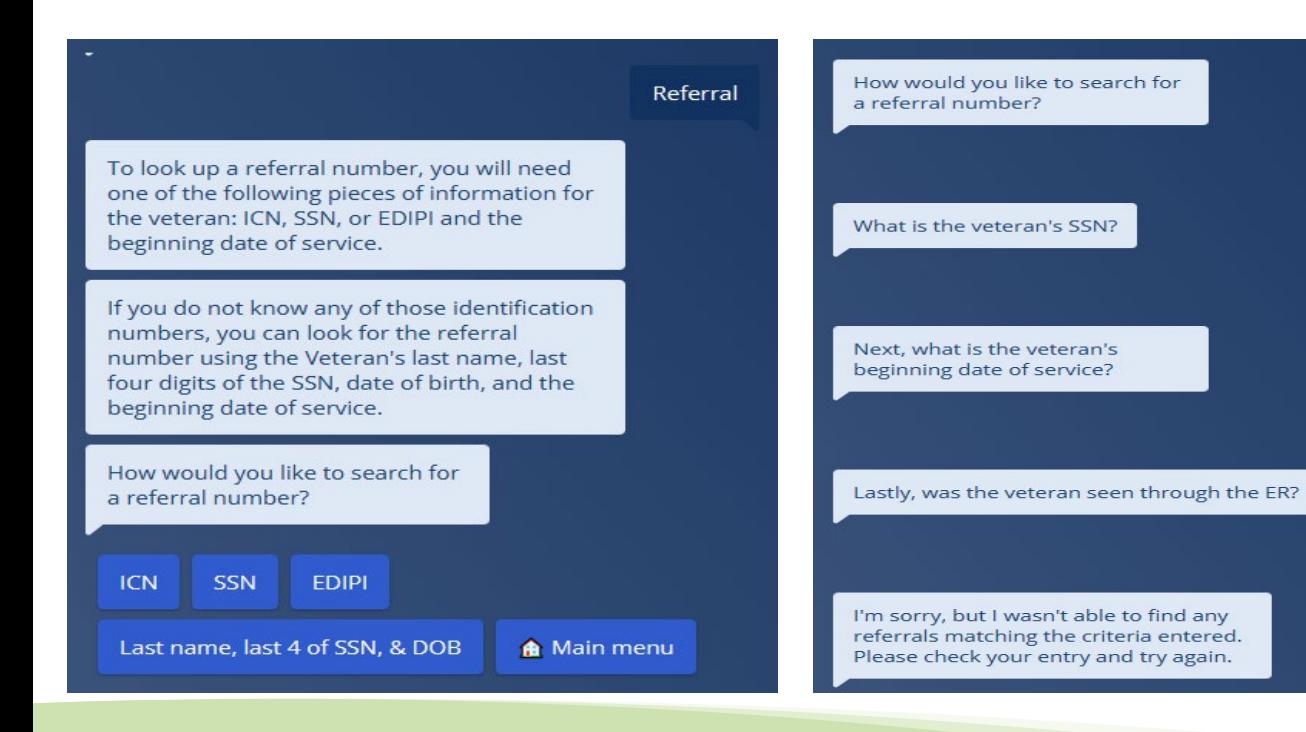

### ⊪ TriWest Provider Portal Chat Lastly, was the veteran seen through the ER? I found one referral matching this information: Referral # VA00349 Validity Dates: 01/23/24 - 03/15/25 CoC/SEOC: Primary Care 1 Year-SEOC Provider Data. Diagnosis: Encntr other general examination

 $\times$  No

SSN

..........

04182023

 $\vee$  Yes

### **United Healthcare**

#### • **UHC Smart Edits**

o <https://www.uhcprovider.com/content/dam/provider/docs/public/resources/edi/EDI-ACE-Smart-Edits.pdf>

#### o CTRL+F on the website

- Use the letters/numbers listed in parenthesis
- This will give you the information you need to correct the claim and resubmit

A Acknowledgement/Returned as unprocessable claim-The claim/encounter has been rejected and has not been entered into the adjudication system. (A3) Missing or invalid information. Usage: At least one other status code is required to identify the missing or invalid information. (21) [P4999PRMIN SmartEd] (PRMIN) Preventive 99396 and E/M 99212 may be submitted on same date of service when the other E/M code represents significant, separately identifiable service and submitted with appropriate modifier. P4999INFO SmartEdit (INFO) (Pattern 28487) For additional information regarding this edit, refer to our Smart Edits Guide at UHCprovider.com/SmartEdits.]

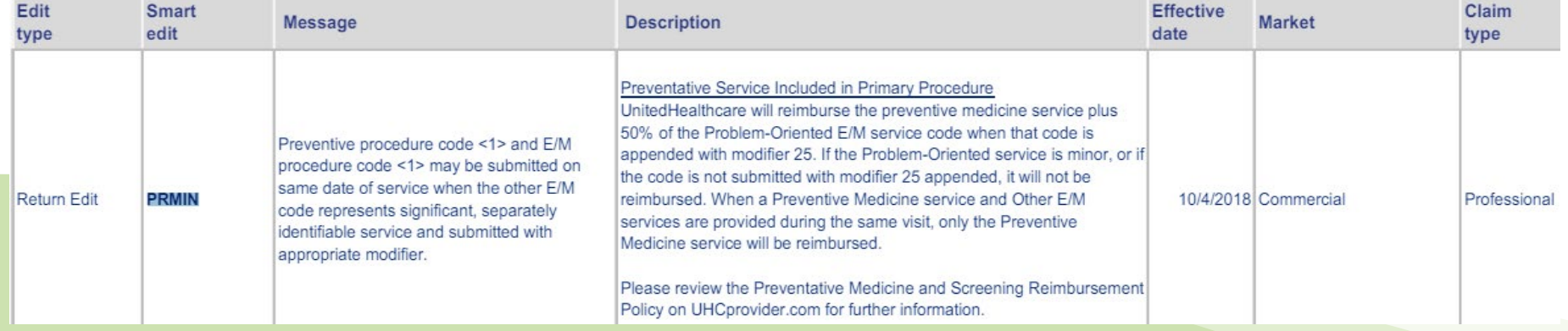

## **United Healthcare**

#### • **UHC Claim Search-**Multiple **Ways to Search for Claims**

o You can change the Select your Claims or Ticket Search Criteria

- Member ID & Date of Birth
- Member ID & Member Name
- Member Name & Date of Birth
- Patient Account Number or Claim Number
- Provider Information
- Claims Reconsideration
- Pended Claim Ticket
- Appeal Status

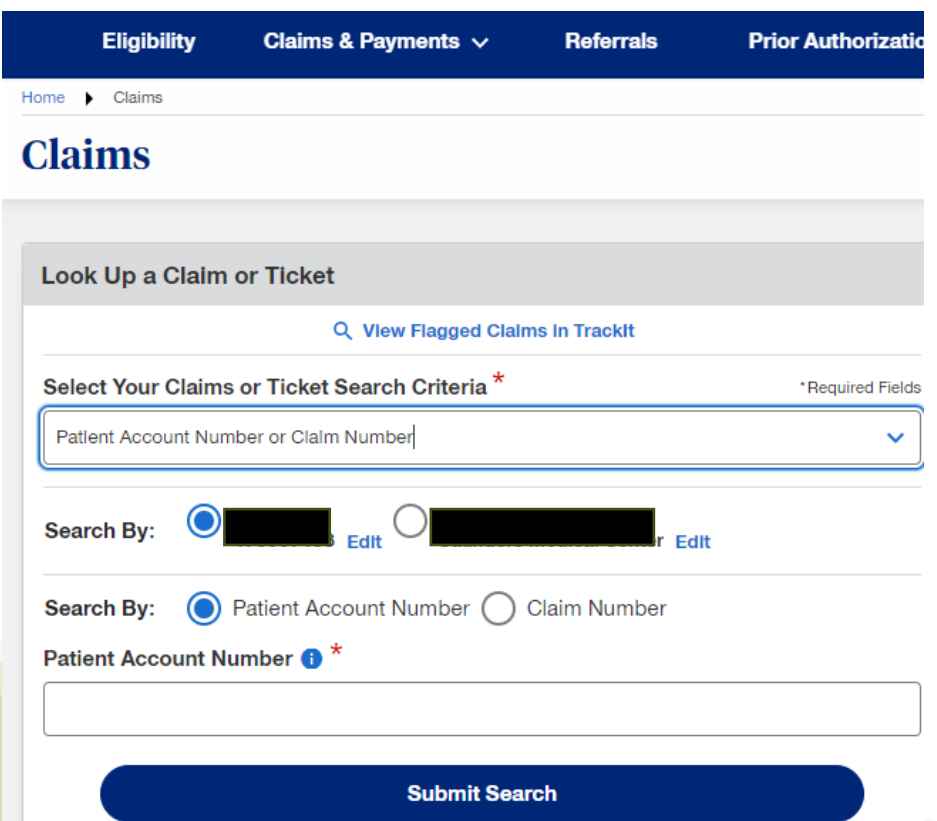

# **Navinet**

### • **Denials / Documents**

Once you find a claim, you can do an appeal from here.

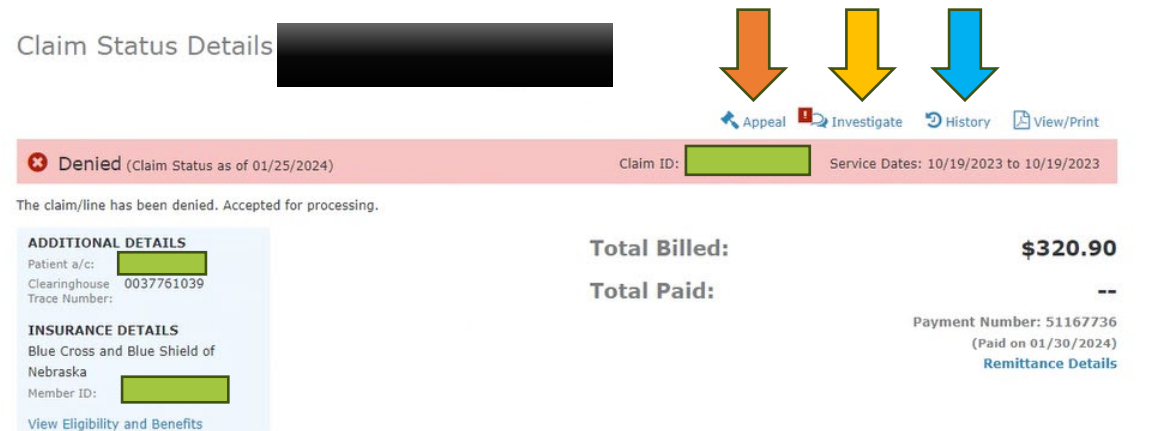

To submit an Appeal, Reconsideration or a Claim Timely Filing Dispute, use the Appeal button. For Medicare Advantage (Y2MN or YMAN) Appeals, Reconsiderations, or Claim Timely Filing Disputes, do not submit via NaviNet. Please reach out to Medicare Advantage directly by calling 1-888-505-2022.

Lines: 1,2 - No benefits are provided for services which are considered experimental or investigative. This amount is not your responsibility

File appeals and view any letters that were received

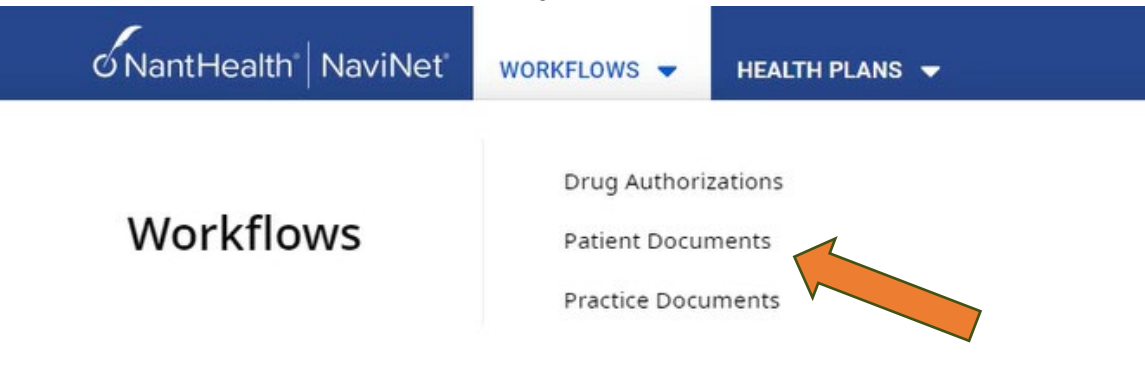

• View or start new reconsiderations

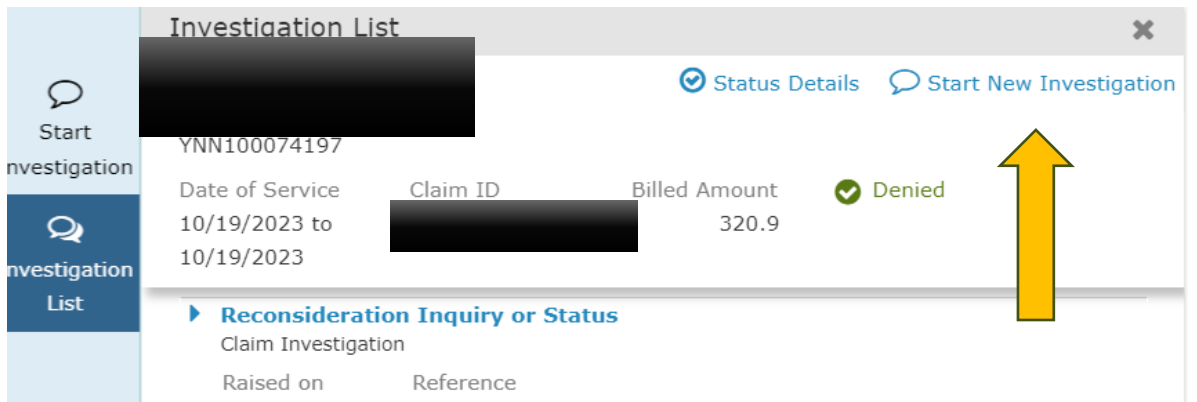

• See complete history of claim data sent or received

#### History (5)

& Attached NE\_AppealDecisionLetter\_20233240026599

by Health Plan

Feb 26, 2024 4:40am

×

**& Attached NE\_AppealDecisionLetter\_20233240026599** 

# **Navinet**

### • **Online Chat- is only for website issues**

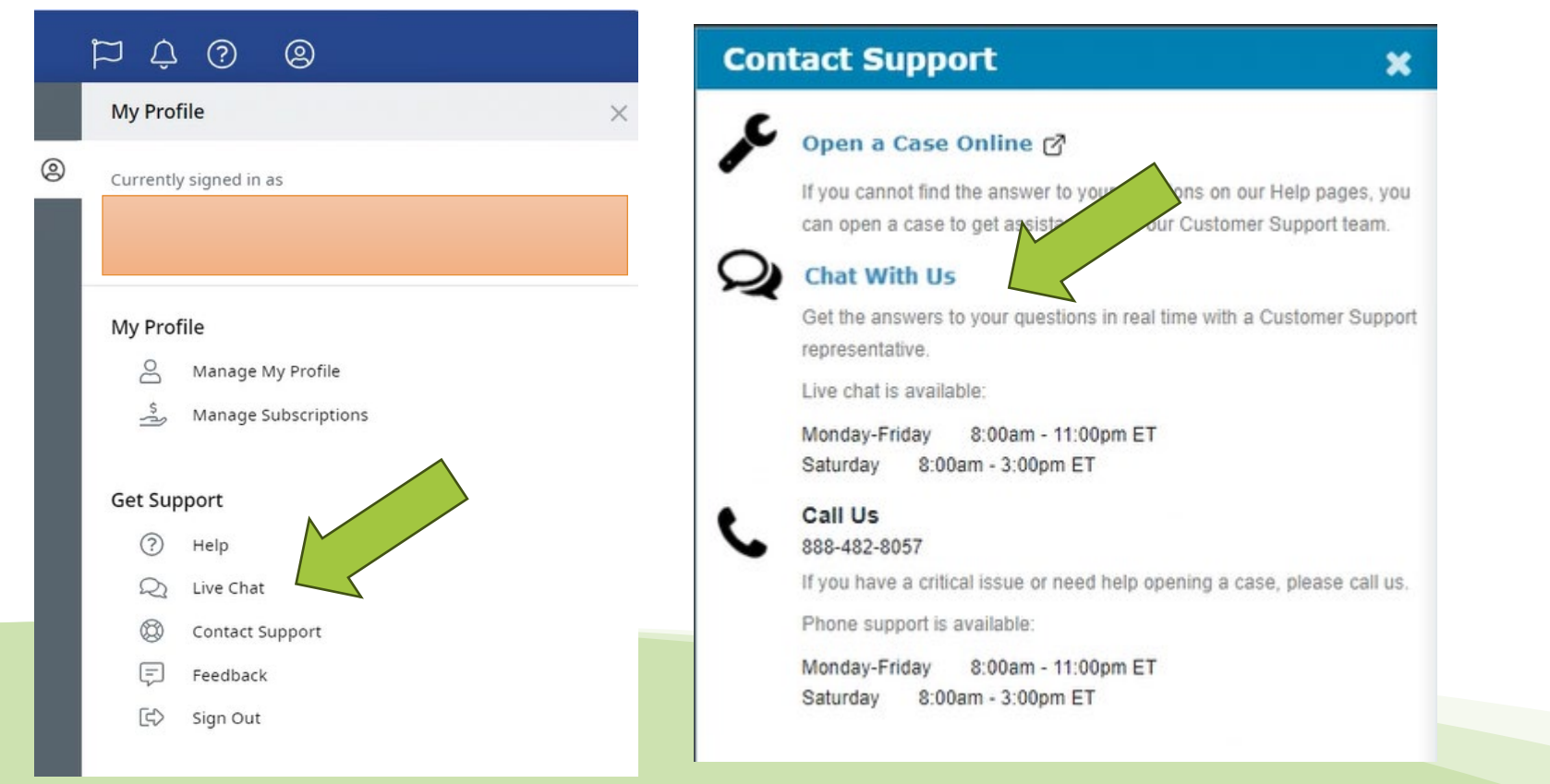

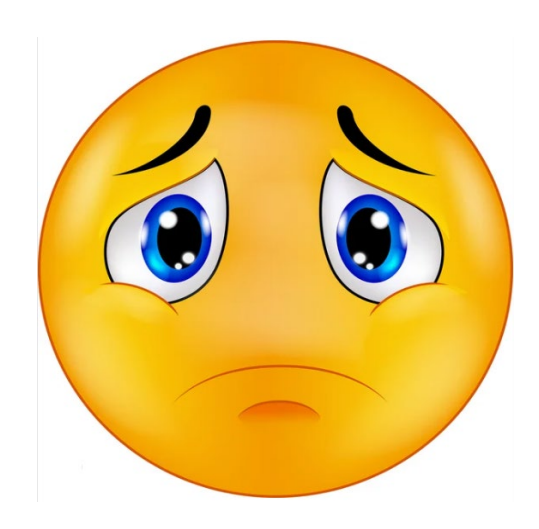

### **Availity**

Patient Registration – Eligibility and Benefit and authorizations/referrals.

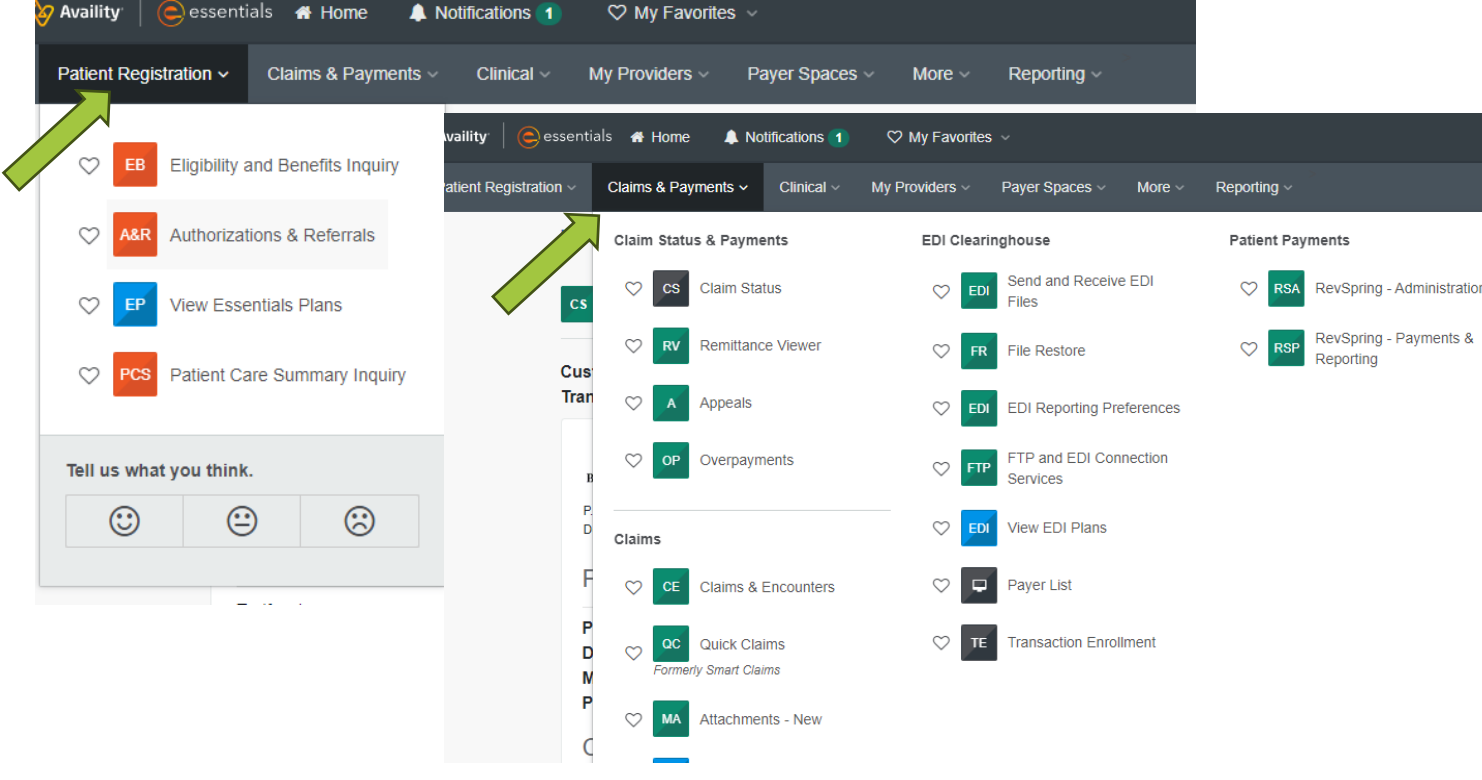

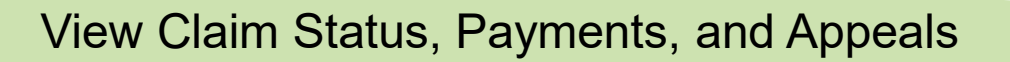

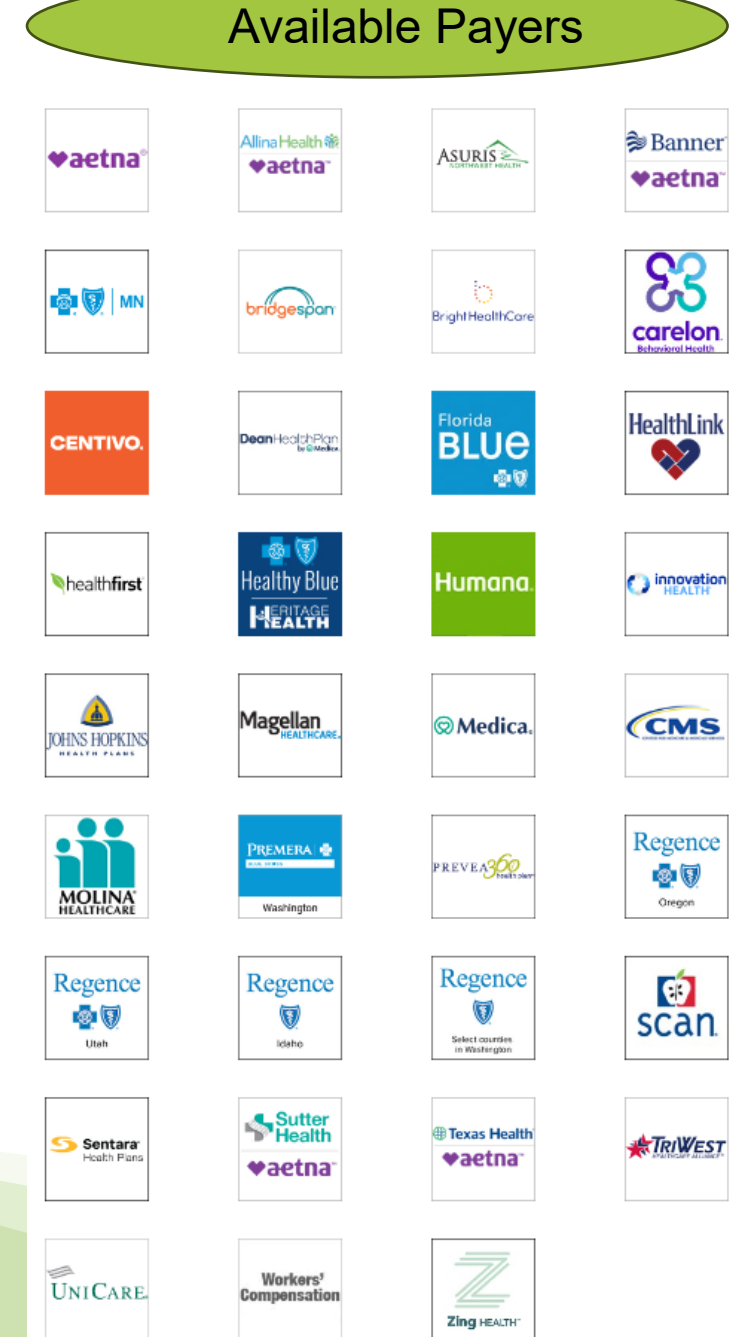

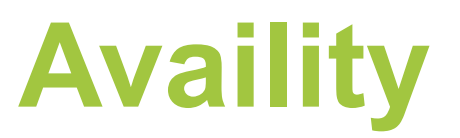

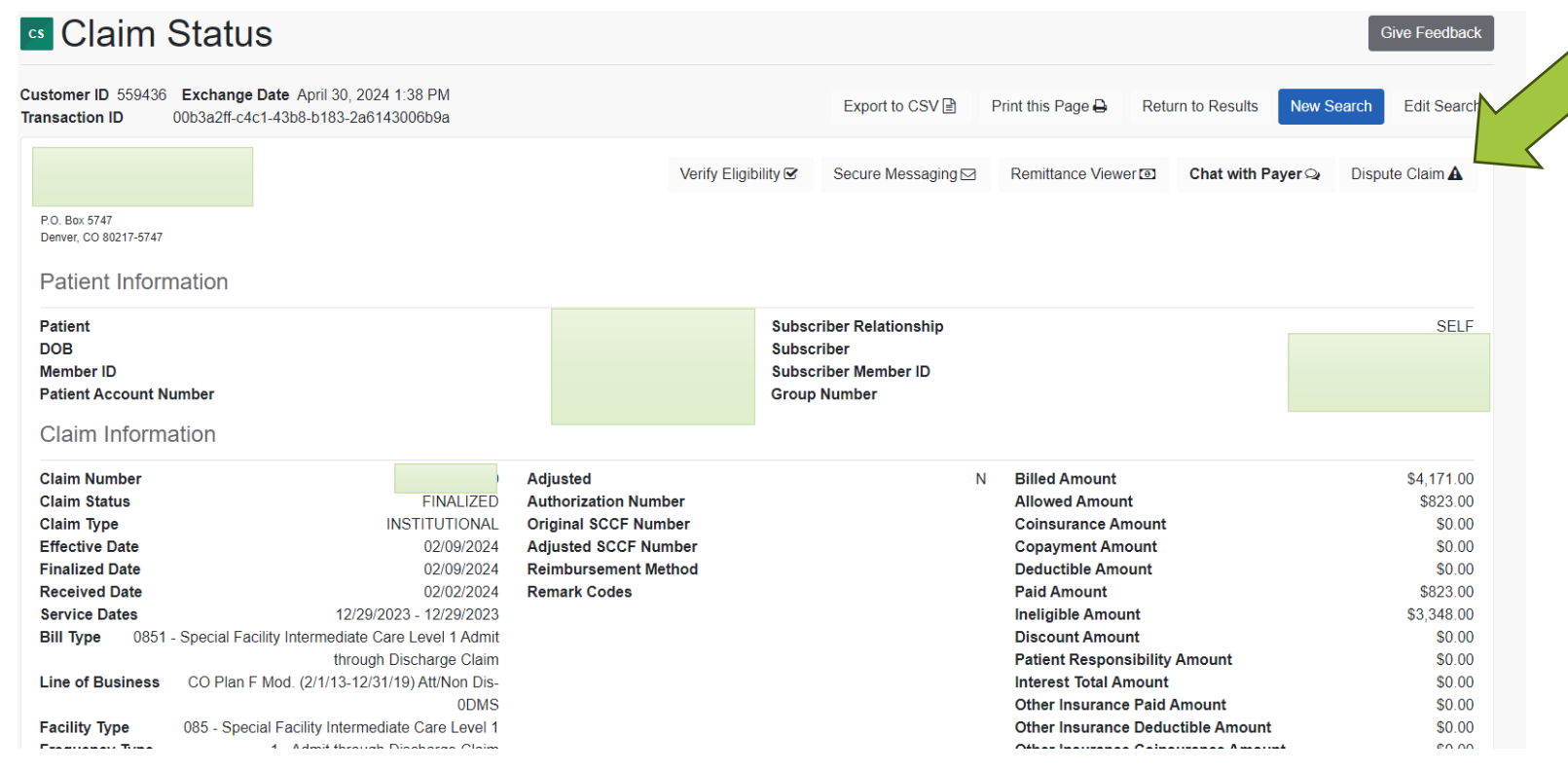

You can file a dispute through this link and attach documents.

![](_page_15_Picture_3.jpeg)

![](_page_16_Picture_0.jpeg)

![](_page_16_Figure_1.jpeg)

### **NE Total Care**

• **Search by claim number (no need to update the date).**

![](_page_17_Picture_14.jpeg)

# **NE State Medicaid**

### • **[Claims Search](https://dhhs.ne.gov/Pages/Medicaid-Provider-Internet-Access.aspx)**

![](_page_18_Picture_24.jpeg)

#### **Internet Access**

services.

![](_page_18_Figure_4.jpeg)

### **What tips are up your sleeve?**

![](_page_19_Picture_1.jpeg)